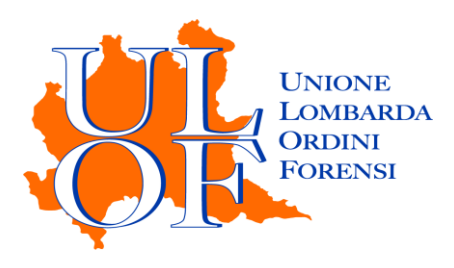

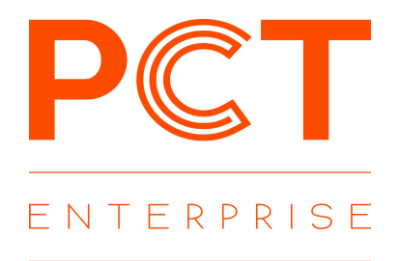

## **REGISTRAZIONE PUNTO D'ACCESSO PCT-ENTERPRISE**

*MANUALE OPERATIVO PER ESEGUIRE LA PROCEDURA DI REGISTRAZIONE AL PUNTO D'ACCESSO DI PCT-ENTERPRISE*

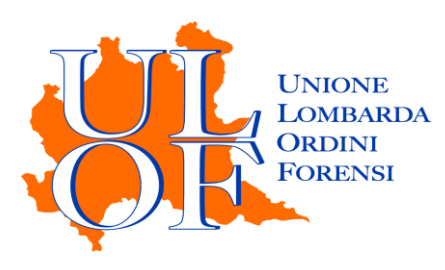

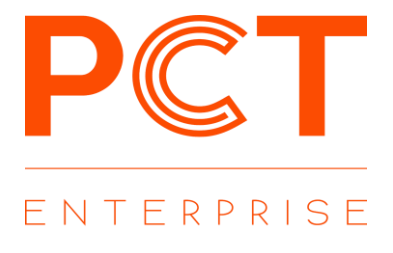

## **Il PUNTO D'ACCESSO DI PCT - ENTERPRISE**

La registrazione al punto d'accesso consente l'utilizzo di PCT ENTERPRISE, un applicativo totalmente web che consente di:

- effettuare depositi telematici con qualunque casella pec;
- inviare e ricevere notifiche in proprio a mezzo pec;
- consultare i registri informatizzati di cancelleria;
- consultare biglietti e notifiche di cancelleria.

## **REGISTRAZIONE**

Per eseguire la registrazione al punto d'accesso di PCT ENTERPRISE, è necessario collegarsi alla pagina [PCT Enterprise q](https://pcte.unionelombardaordiniforensi.it/Utenti/Login)uindi cliccare la voce accedi con CNS

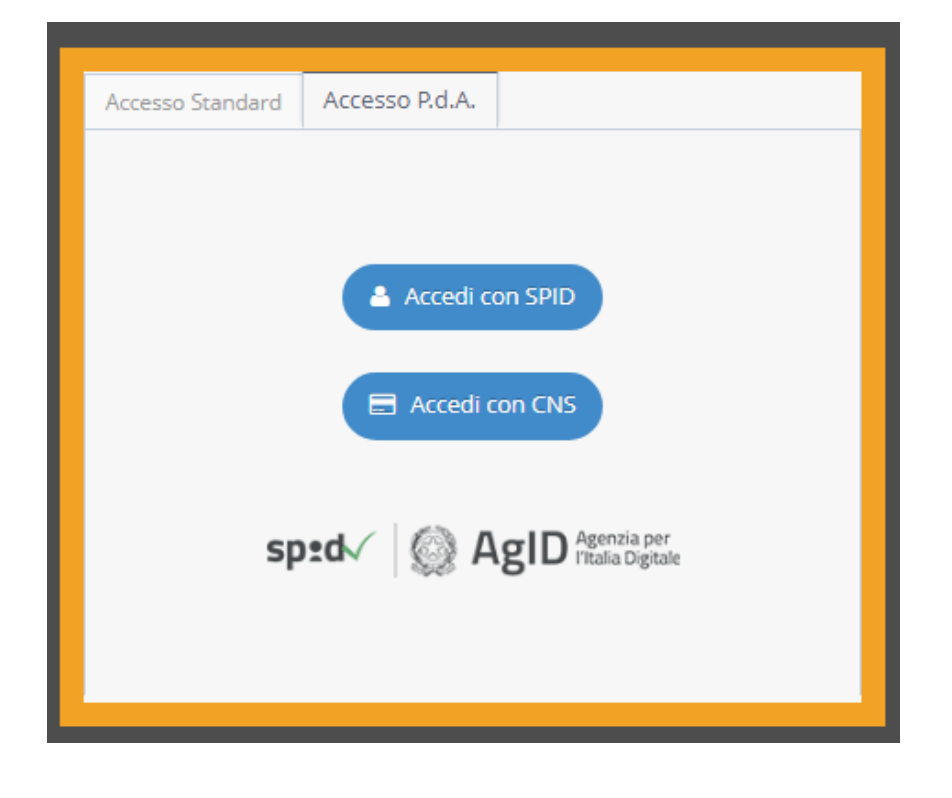

*E' necessario aver preventivamente inserito nel pc il proprio dispositivo di firma digitale (token usb o lettore e smart card)*

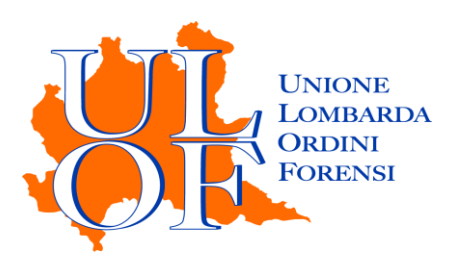

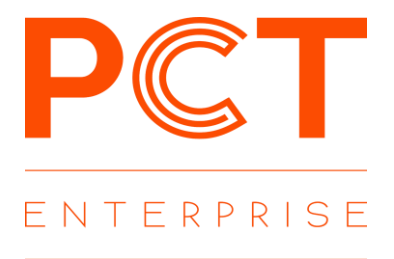

Confermare il proprio certificato di autenticazione cliccando il tasto ok, inserire quindi il proprio codice pin

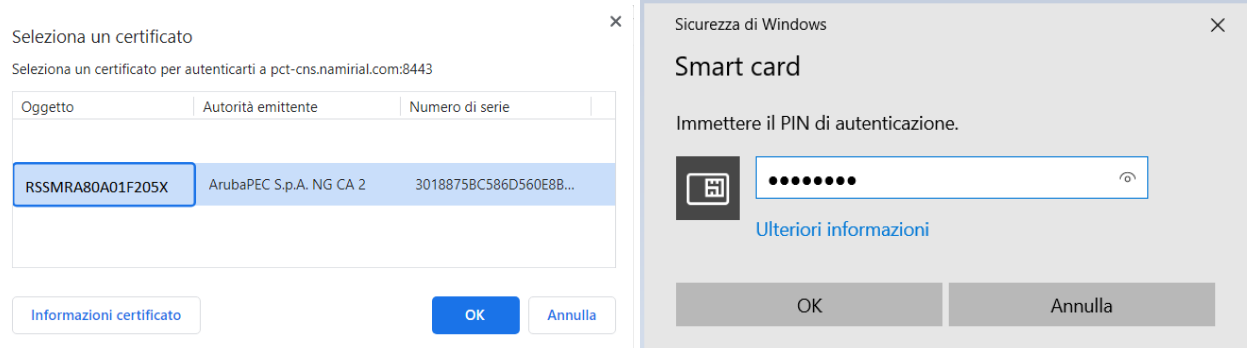

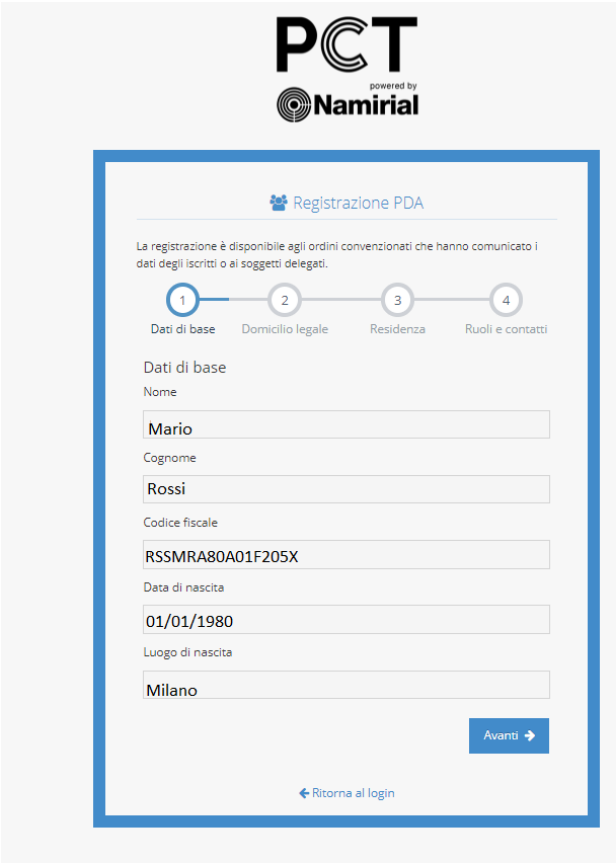

Confermare i dati inseriti: i dati anagrafici, il domicilio legale e la residenza vengono estrapolati dal REGINDE. Nel caso in cui i campi non siano popolati è possibile compilare manualmente i dati mancanti.

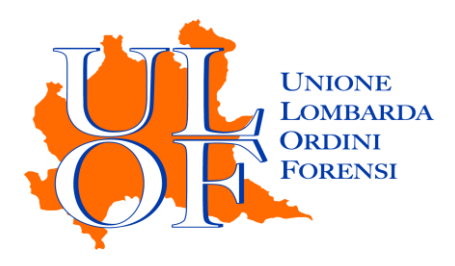

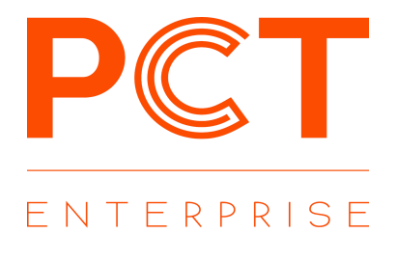

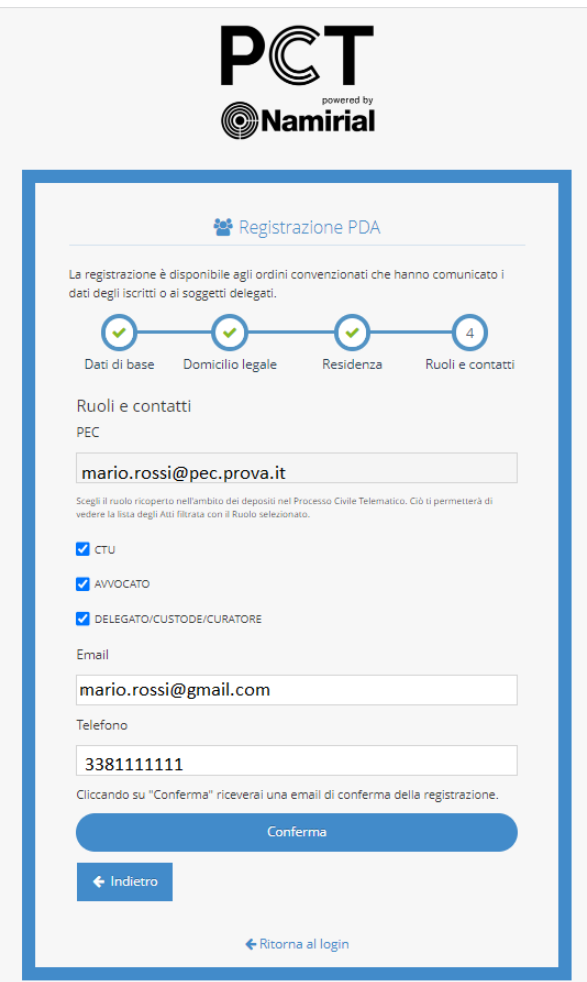

Selezionare i ruoli preferiti, sempre modificabili dal profilo utente, compilare l'indirizzo mail e il numero di telefono quindi cliccare la voce conferma per completare la registrazione al punto d'accesso

.